# **How to Update to Variations 5.0.2 Client and Server**

### How to Update to Variations 5.0.2 Client and Server

This page lists explains how to upgrade from 5.0.1 to 5.0.2 for both the Variations server and client.

#### Step 1. Upgrade the Variations Servers from 5.0.1 to 5.0.2

Note: The upgrade process will stop your cataloging and production servers. You will also have to allow time for some hand-editing of configuration files to preserve your local customizations, as indicated by the output of the update script you will run. And finally you will restart your servers.

To install the server update, execute the following commands from your Variations install directory, **/home/dmlserv**.

- 1. [Download](https://wiki.dlib.indiana.edu/pages/viewpage.action?pageId=17348) the **Variations\_5.0.2\_Update.tar.gz** file to /home/dmlserv
- 2. First, untar the server update file: tar xvfz Variations\_5.0.2\_Update.tar.gz
- 3. Then change directories to the update directory: cd Variations\_5.0.2\_Update
- 4. Run the update script and create a log of its output: ./update.sh | tee -a update.sh.log
- 5. Read through the output of the update script (also available in the log file, update.sh.log).
- 6. Manually edit any files that did not patch correctly or need manual editing as noted by the update output.
	- Example versions of files that need to be manually edited can be found in **/home/dmlserv/Variations\_5.0.2\_Update/**.
- 7. Install the DateTime perl module (as root) needed for bug fix: cpan -i DateTime
	- Note that this command may need to be run twice due to failed tests during the first attempt.
	- See [Known Problems 5.0.1#generateQTstats.pl cron job throws errors](https://wiki.dlib.indiana.edu/display/V3/Known+Problems+-+5.0.1#KnownProblems5.0.1-generateQTstats.plcronjobthrowserrors) for more information about this bug fix.

#### Step 2. Upgrade Variations clients from 5.0.1 to 5.0.2

Ideally, this should be done by creating a new Variations installer based on a Variations 5.0.2 client zip or dmg. All that should need to be done is to copy (or merge) over the configuration files and installer builder scripts. See the changes listed in the table below, and on the following pages. for more information: [Configuring the Client - 5.0.7](https://wiki.dlib.indiana.edu/display/V3/Configuring+the+Client+-+5.0.7) and [Building the Client Installer - 5.0.7.](https://wiki.dlib.indiana.edu/display/V3/Building+the+Client+Installer+-+5.0.7)

#### Server Changes

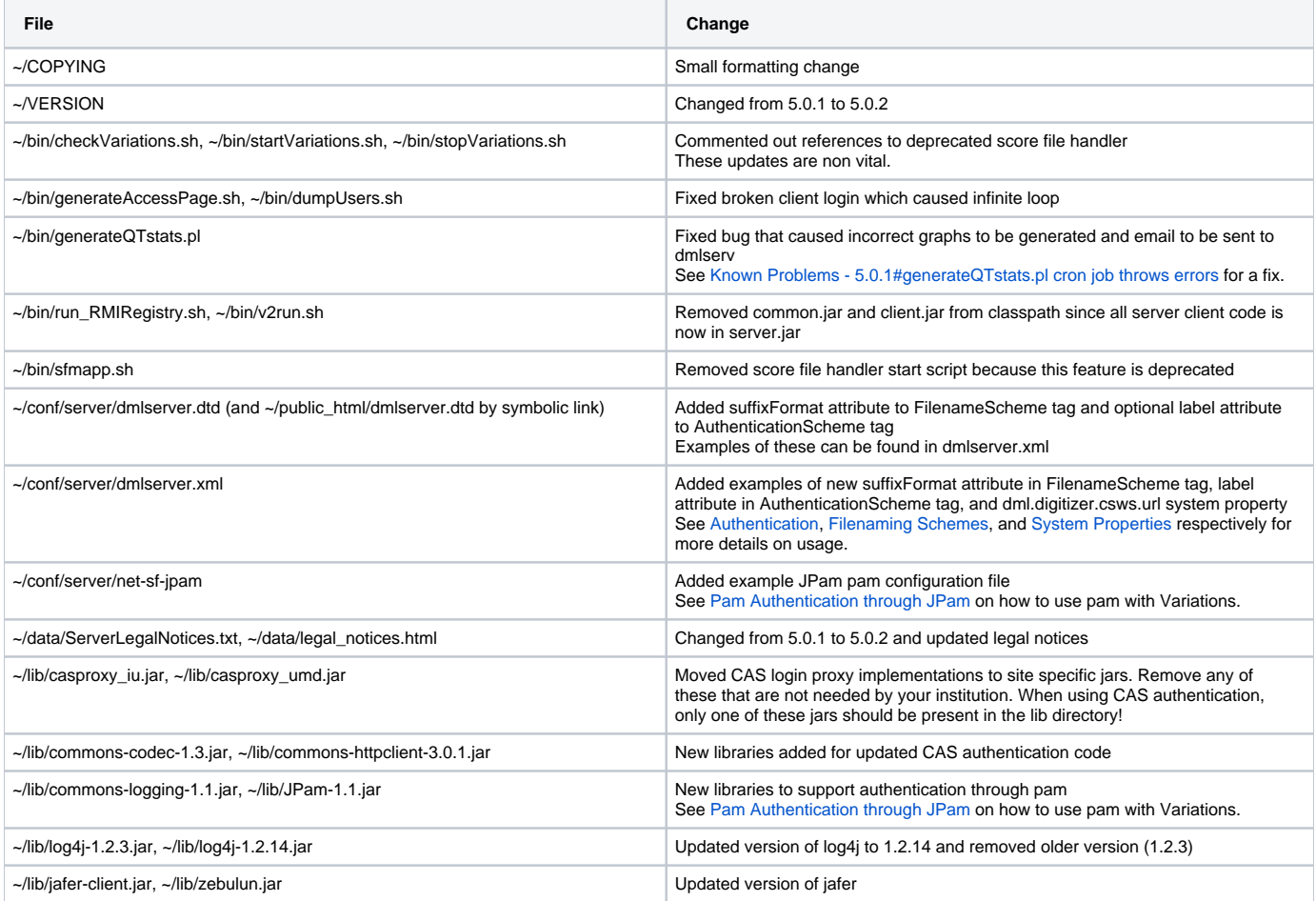

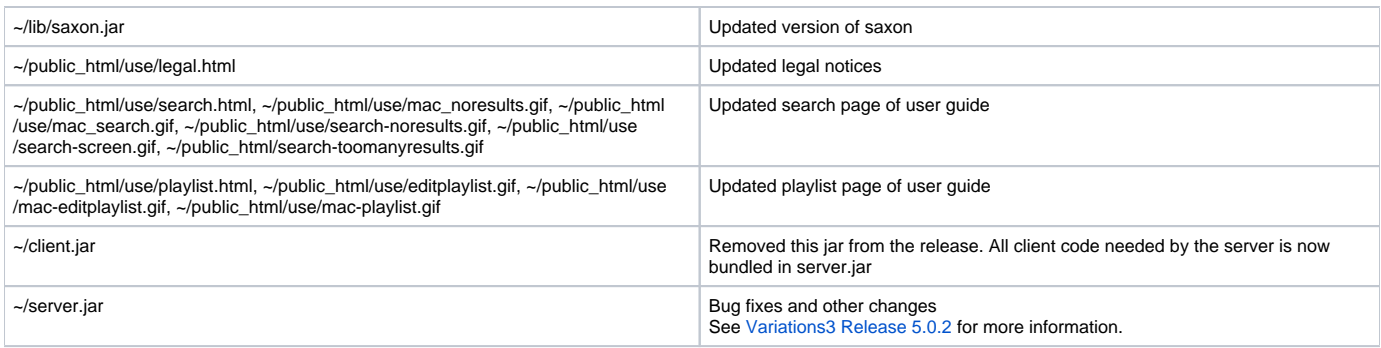

# Windows Client Changes

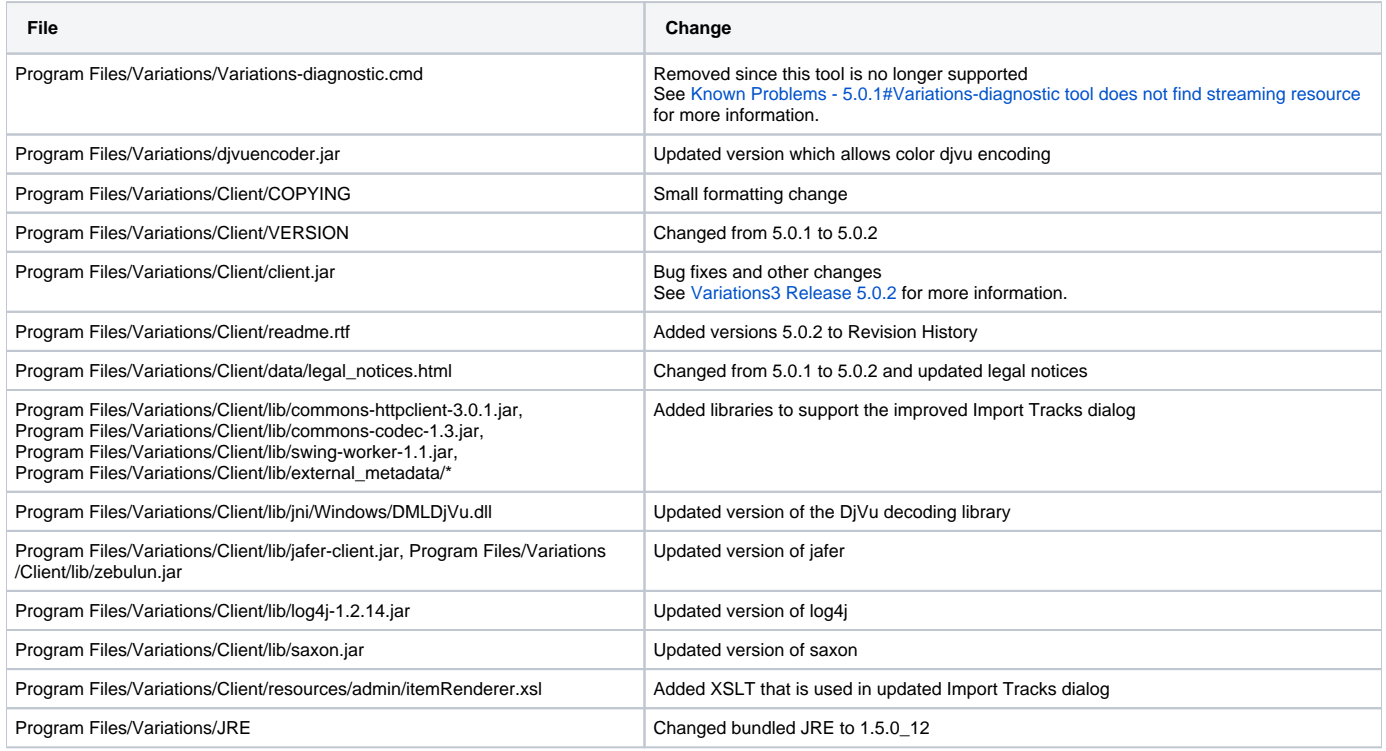

## Mac Client Changes

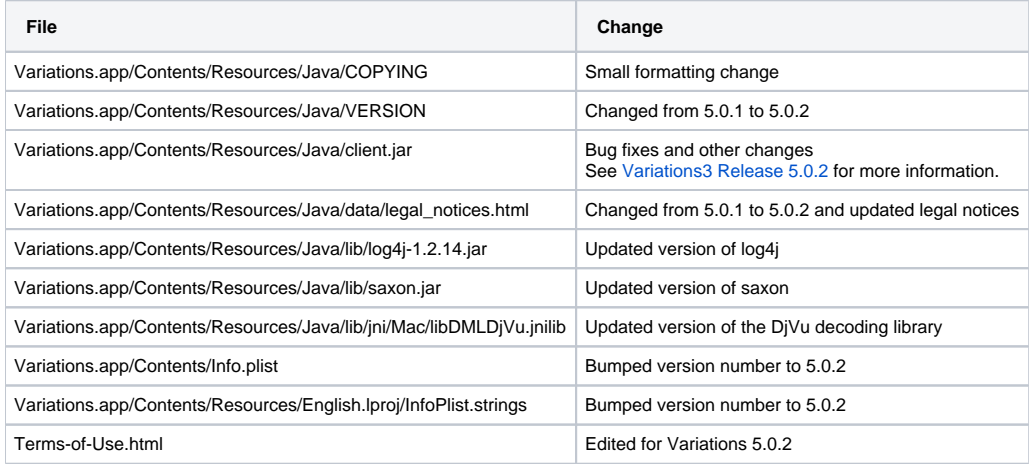